## **La demande d'hébergement**

La demande d'hébergement doit être faite, **impérativement**, par le directeur de la publication avec ses identifiants académiques (**identifiant et mot de passe permettant l'accès à la messagerie académique**). Vous devez aussi, si possible, vous munir de l'identifiant d'accès à la messagerie du webmestre que vous désignerez (seul son identifiant est nécessaire, pas son mot de passe).

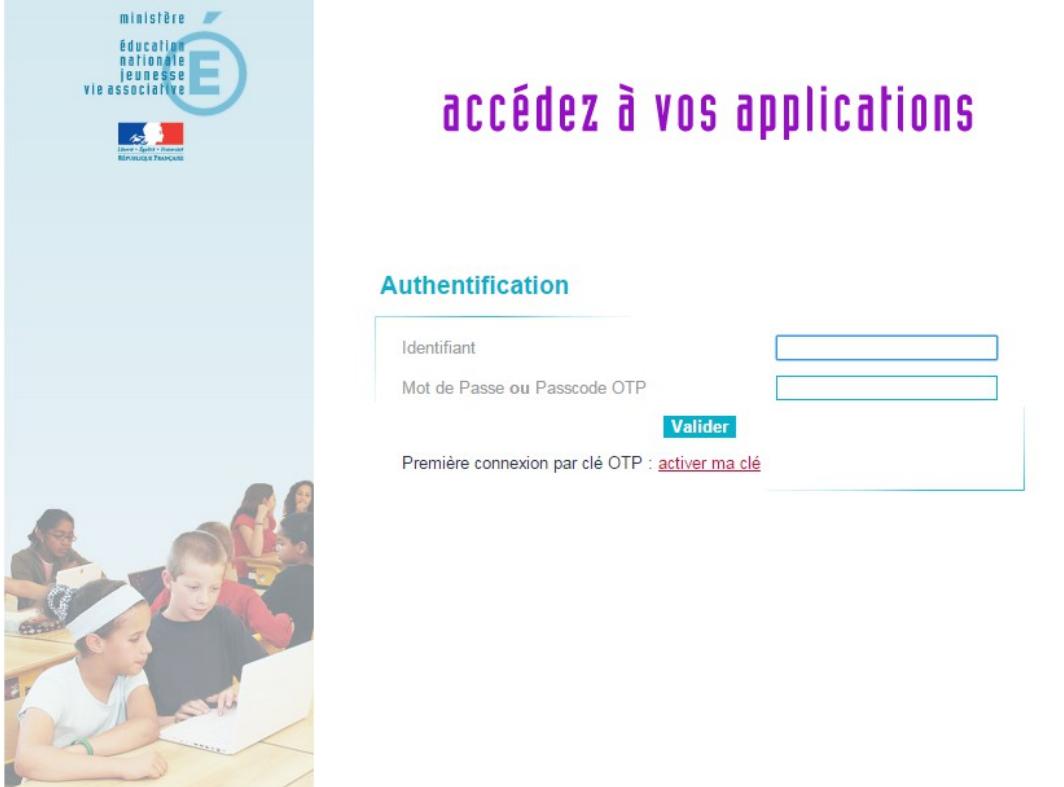

Pour faire votre demande officielle d'hébergement, allez sur **http://extranet.ac-guyane.fr/arena/**

Après identification, cliquez sur «**Intranet, Référentiels et Outils**»

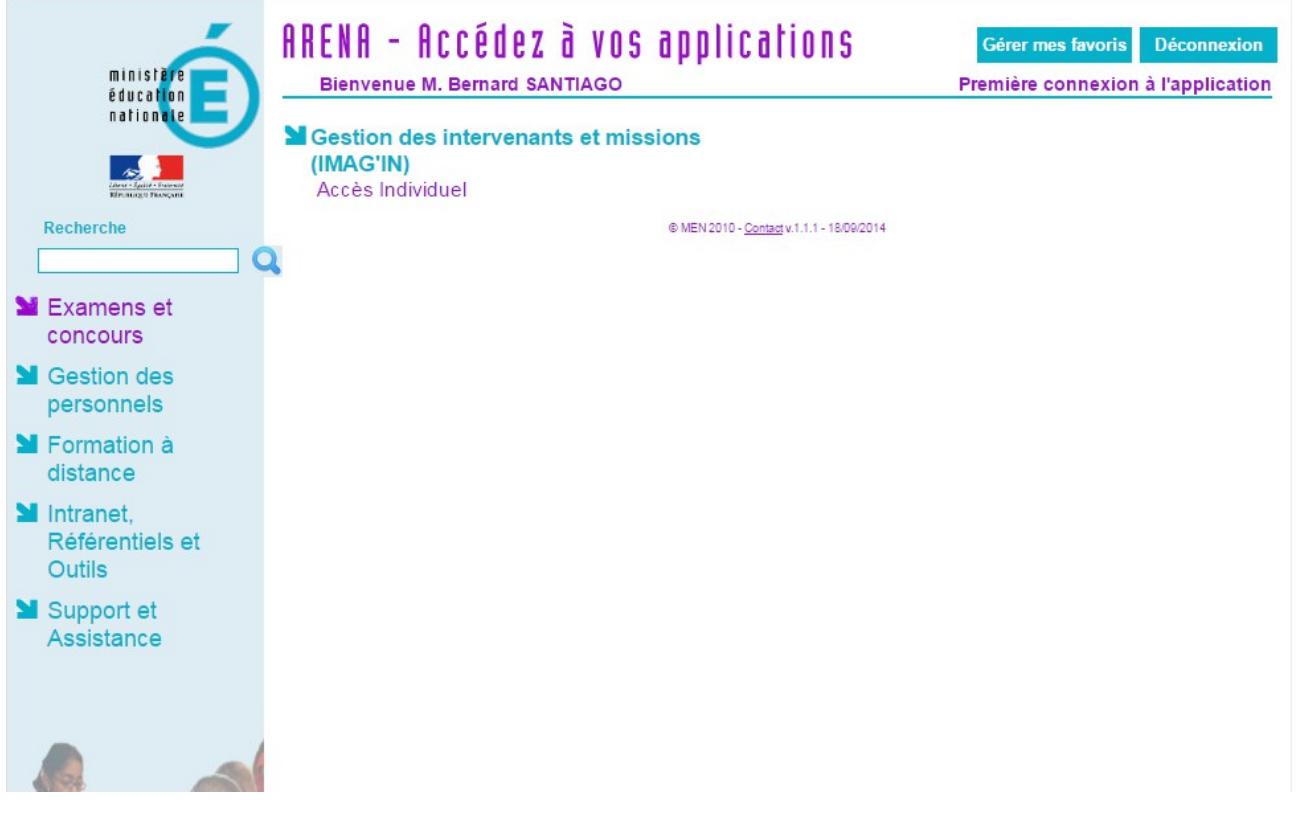

## Cliquez sur «**Demande d'Hébergement Web**» sous «**Autres outils**»

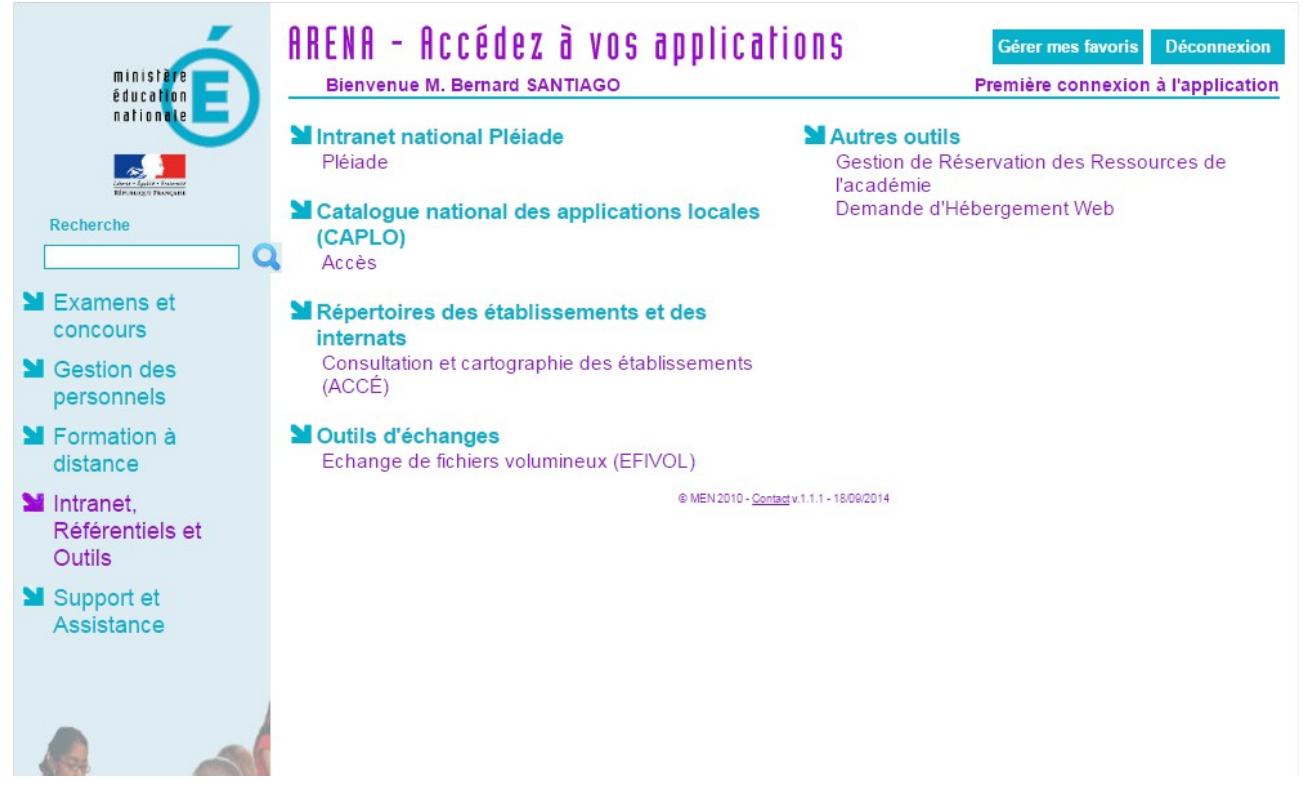

Puis cliquez sur «**Ajouter une demande**», remplissez le formulaire et «**ENVOYER**»

Pendant la saisie du formulaire vous devez, éventuellement, désigner un webmestre.

L'identifiant qui vous est demandé est l**'identifiant d'accès à la messagerie** du webmestre, **pas son** adresse mail. La plupart du temps, sauf quand il y a homonymie, il s'agit de la première lettre du prénom suivi du nom (ex : pdurand pour Pierre Durand). La saisie de cette identifiant n'est pas obligatoire mais permet au formulaire de vérifier l'adresse mèl du webmestre désigné.

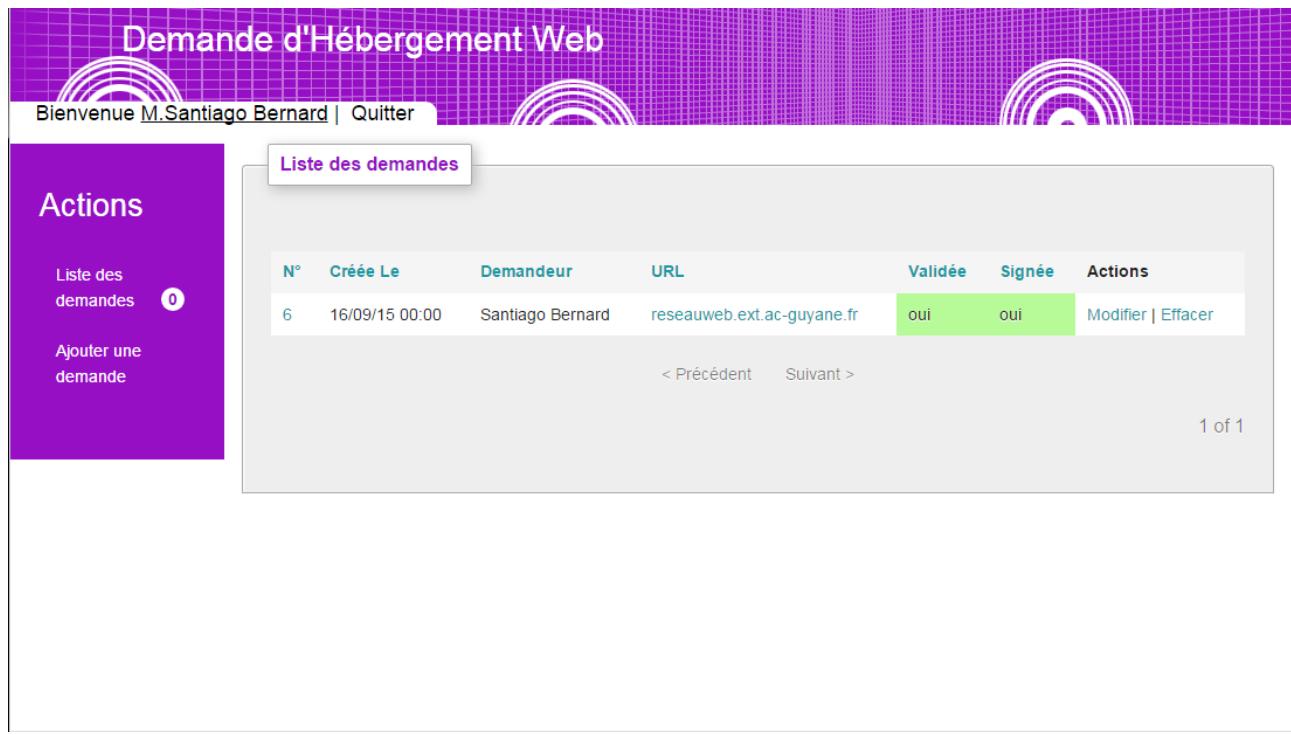

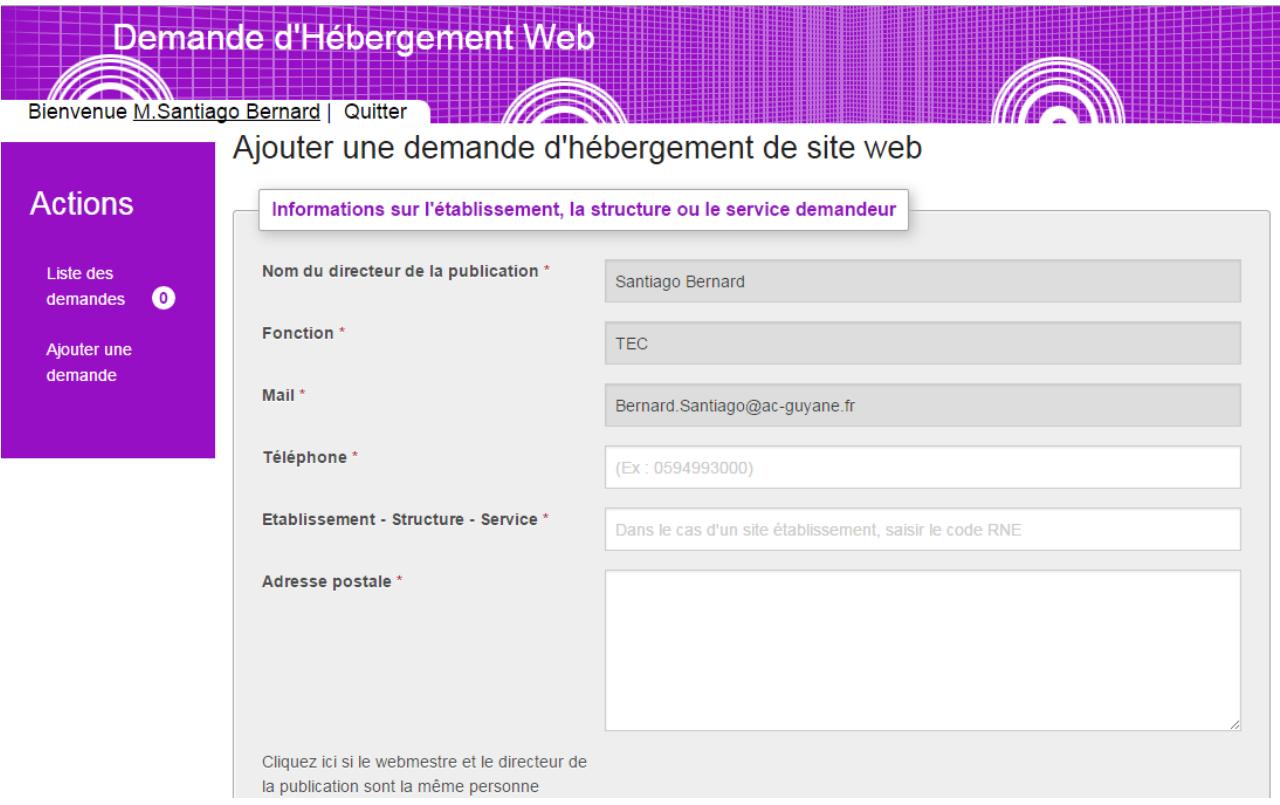

Nous étudierons rapidement votre demande, puis, si elle est acceptée, vous recevrez un **premier courriel** avec **un lien** vers la charte d'hébergement et les conditions d'utilisation des sites internet académiques.

**Cliquez sur ce lien**, puis **acceptez** la charte et les conditions d'utilisation des sites académiques.

Vous recevrez un **second courriel** vous signifiant que votre demande est définitivement acceptée. La charte et les conditions d'utilisation des sites internet académiques seront joints à ce courriel (fichiers PDF).

Un **troisième et dernier courriel** vous sera envoyé dans les 48h avec le lien vers votre site et les identifiants de connexion.

Dans un premier temps, bien que déjà en ligne, le site sera protégé (fenêtre pop-up avec login + mot de passe) pour vous permettre de saisir tranquillement vos contenus et de construire votre site sans être visible sur internet.

Quand vous estimerez que votre site est prêt, une simple demande par mail à [webtice@ac-guyane.fr](mailto:webtice@ac-guyane.fr) suffira pour que nous désactivions la protection du site. Le module d'administration restera, quand à lui, toujours protégé par la procédure d'identification SPIP habituelle.